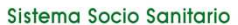

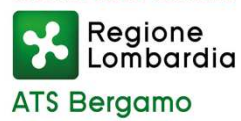

# **SMS - CORONAVIRUS**

## HAI RICEVUTO UN SMS PERCHE' SEI POSITIVO ?

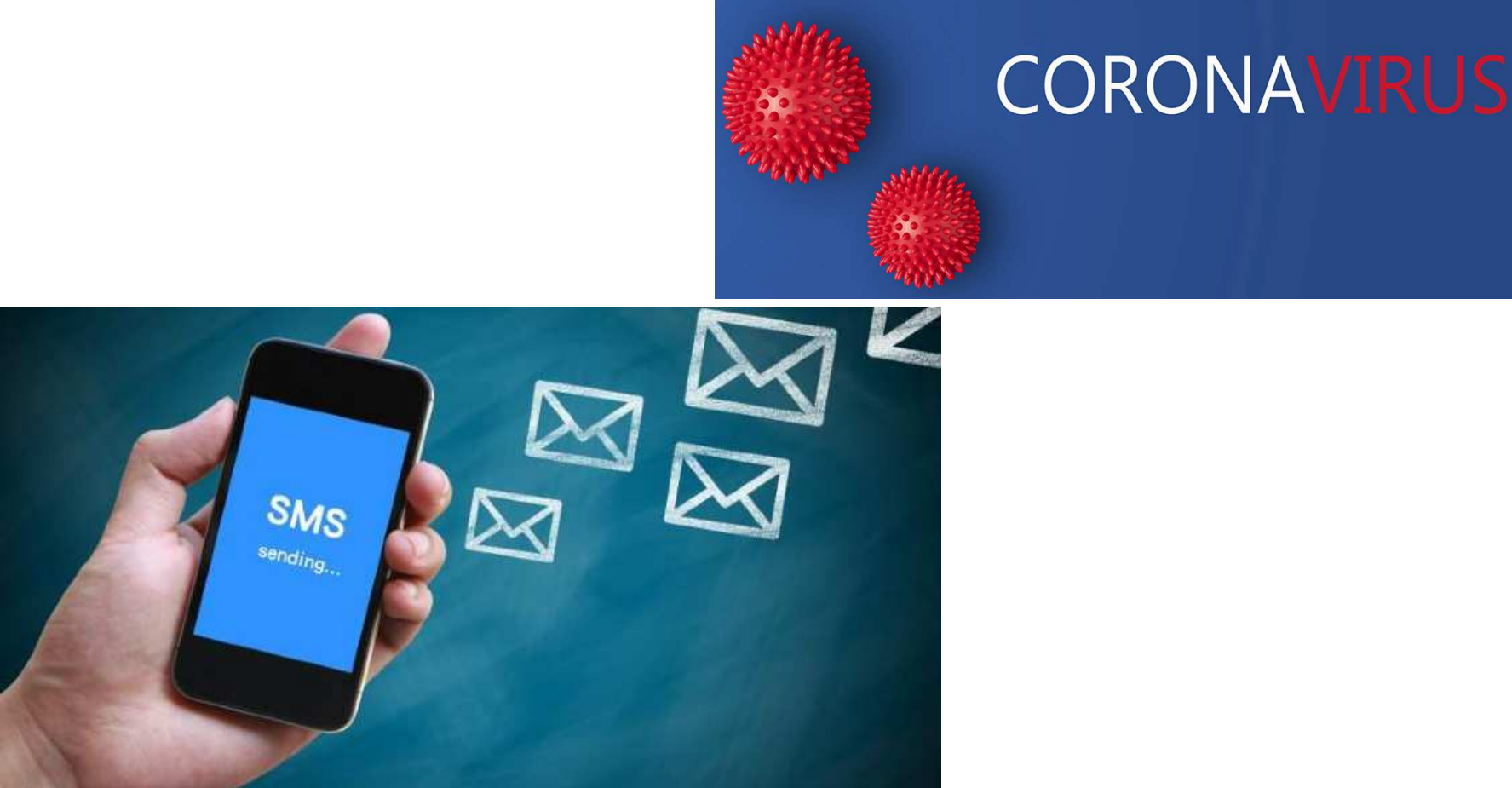

## **COMUNICA SUBITO CON NOI!**

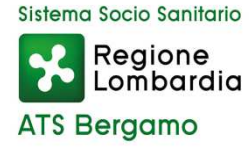

## **SMS ATS BERGAMO**

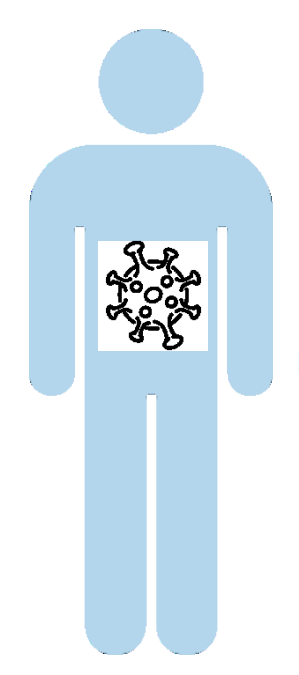

### NEL CASO IN CUI VENGA RISCONTRATA LA TUA POSITIVITA' AL SARS-CoV-2

### RICEVERAI UN SMS DALL'ATS DI BERGAMO

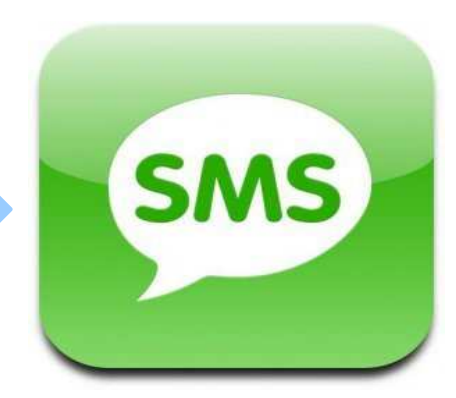

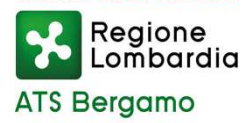

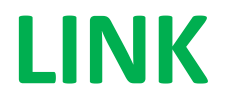

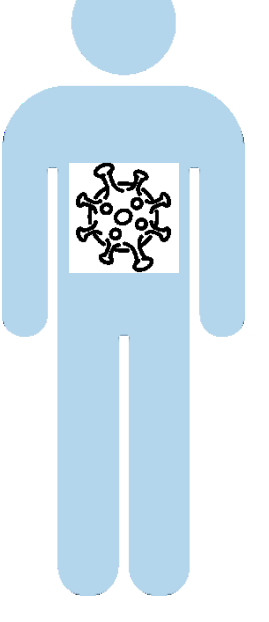

## **IL MESSAGGIO CONTIENE UN LINK**

### **CLICCA SUL LINKE INIZIA LA FASE DI AUTENTICAZIONE**

### **ATS BERGAMO-Modulosegnalazione COVID19**

**https://covid19 bergamo.invisiblefarm.it/?q=mod/7a2d9b4d9b9937f984025abac3b22762**

Collegati per ulteriori informazioni.

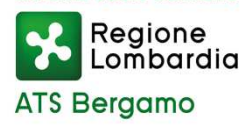

# **FASE DI AUTENTICAZIONE**

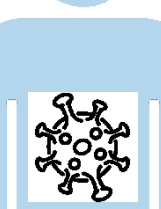

### **INSERISCI LA DATA DI NASCITA DEL SOGGETTO POSITIVO E CLICCA SU PROCEDI**

### **ATTENZIONE:**

**IL NUMERO TELEFONICO POTREBBE ESSERE ASSOCIATO AD UN TUO CONGIUNTO (FIGLI, GENITORI, ECC.) IN TAL CASO DEVI INSERIRE LA SUA DATA DI NASCITA.**

### **ATS BERGAMO - Emergenza Coronavirus**

### **Autenticazione**

Inserisci la tua data di nascita per autenticarti e procedere.

### **DATA DI NASCITA \***

### E.g., 03/12/2020

Procedi

Sistema Socio Sanitario

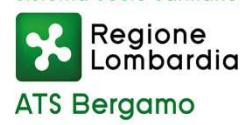

# **VERIFICA IDENTITA'**

### **ATS BERGAMO - Emergenza Coronavirus**

**ATS** 

Gentile cittadino/a è pervenuta da Regione Lombardia la segnalazione di diagnosi di positività al coronavirus associata a questo numero di telefono 335 \*\*\*\* 300 e relativa al sig./sig.ra PALLINO P., se corrisponde alla tua identità o a quella di un tuo congiunto minore prosegui, in caso contrario abbandona. Grazie

□ Dichiaro di aver letto ed accettato la seguente Informativa sulla privacy\*

Abbandona

Prosegui

**RICORDATI CHE I DATI E IL NUMERO DI TELEFONO DEVONO ESSERE QUELLI DEL PAZIENTE AFFETTO DA SARS-CoV-2** 

SE I DATI RISULTANO CORRETTI, ACCETTA L'INFORMATIVA SULLA PRIVACY E CLICCA SU PROSEGUI, ALTRIMENTI ABBANDONA.

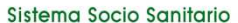

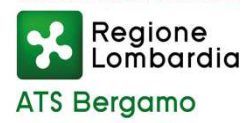

## **QUESTIONARIO SANITARIO**

### **ATS BERGAMO - Emergenza Coronavirus**

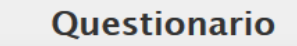

#### **RICOVERATO IN OSPEDALE \***

 $\bigcirc$  Sì

 $\odot$  No

#### **OSPITE IN CASA DI RIPOSO O ALTRE COMUNITA'**

 $\bigcirc$  Sì

 $\odot$  No

APPARTIENI A UNA DI QUESTE PROFESSIONI: OPERATORE SANITARIO O SOCIO SANITARIO, OPERATORE FORZE DELL'ORDINE, OPERATORE SCOLASTICO?

 $\bigcirc$  Sì

 $\odot$  No

**HA SINTOMI?\*** 

 $\odot$  Si

 $\bigcirc$  No

#### **SELEZIONA I SINTOMI**

SINTOMI RESPIRATORI (TOSSE, MAL DI GOLA, RAFFREDDORE)

□ DISSENTERIA

## **COMPILA IL QUESTIONARIO SANITARIO**

### **SALVA E PROSEGUI**

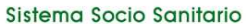

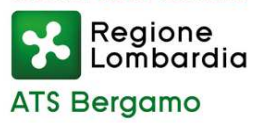

# **GESTIONE AZIONI E DOCUMENTI (1)**

### UNA VOLTA TERMINATA LA PROCEDURA SARAI INDIRIZZATO AL BOX DI **GESTIONE DELLE AZIONI E DEI DOCUMENTI A DISPOSIZIONE.**

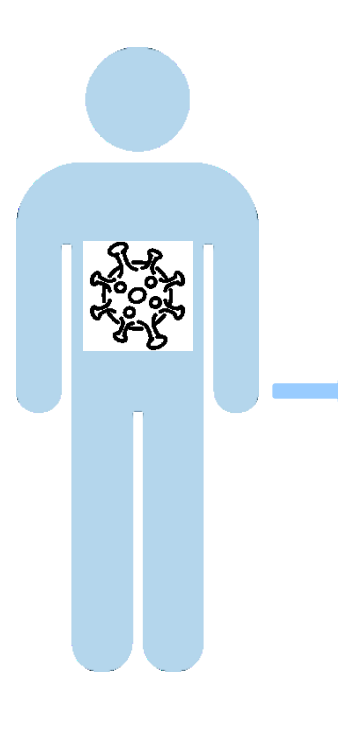

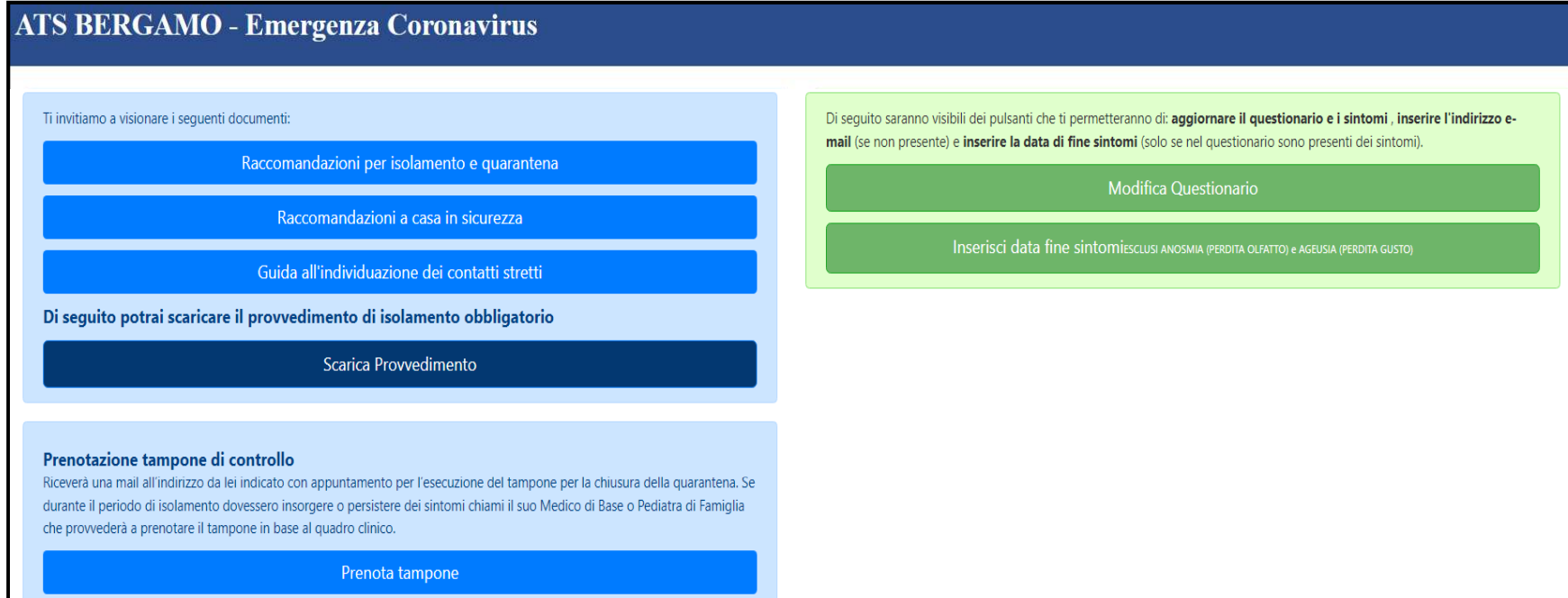

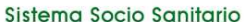

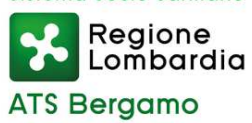

# **GESTIONE AZIONI E DOCUMENTI (2)**

### **QUI POTRAI VISIONARE I SEGUENTI DOCUMENTIDOCUMENTI:**

- ш **RACCOMANDAZIONI PER ISOLAMENTO E QUARANTENA**
- L. **GUIDA ALL'INDIVIDUAZIONE DEI CONTATTI STRETTI**
- ш **INDICAZIONI PER IL RIENTRO IN COLLETTIVITA'**

### **E POTRAI SCARICARE IL PROVVEDIMENTO DI ISOLAMENTO**

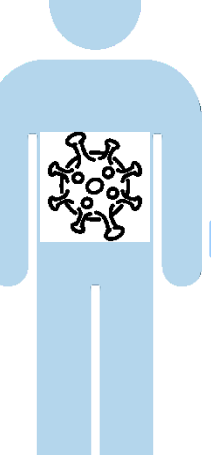

### **ATS BERGAMO - Emergenza Coronavirus**

### Ti invitiamo a visionare i seguenti documenti:

Raccomandazioni per isolamento e

quarantena

Guida all'individuazione dei contatti stretti

Indicazioni per il rientro nella collettività

Di seguito potrai scaricare il provvedimento di isolamento

**Scarica Provvedimento** 

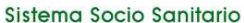

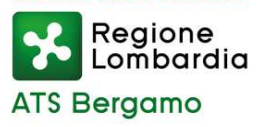

# **AUTOPRENOTAZIONE TAMPONI (1)**

## **CLICCA SU « Prenota tampone »** PER PRENOTARE IL TAMPONE PER LA CHIUSURA DELLA QUARANTENA

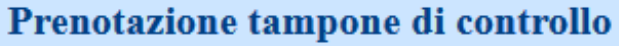

Riceverà una mail all'indirizzo da lei indicato con appuntamento per l'esecuzione del tampone per la chiusura della quarantena. Se durante il periodo di isolamento dovessero insorgere o persistere dei sintomi chiami il suo Medico di Base o Pediatra di Famiglia che provvederà a prenotare il tampone in base al quadro clinico.

Prenota tampone

**POTRAI PRENOTARE IN AUTONOMIA IL TUO TAMPONE DI CONTROLLO DOPO 10 GG DALLA DIAGNOSI DI POSITIVITA', DI CUI ALMENO 3 SENZA** SINTOMI.

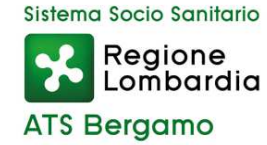

# **AUTOPRENOTAZIONE TAMPONI (2)**

## QUINDI APPARIRA' LA SEGUENTE SCHERMATA: COMPILA I CAMPI

### **E CLICCA SU «Prenota tampone»**

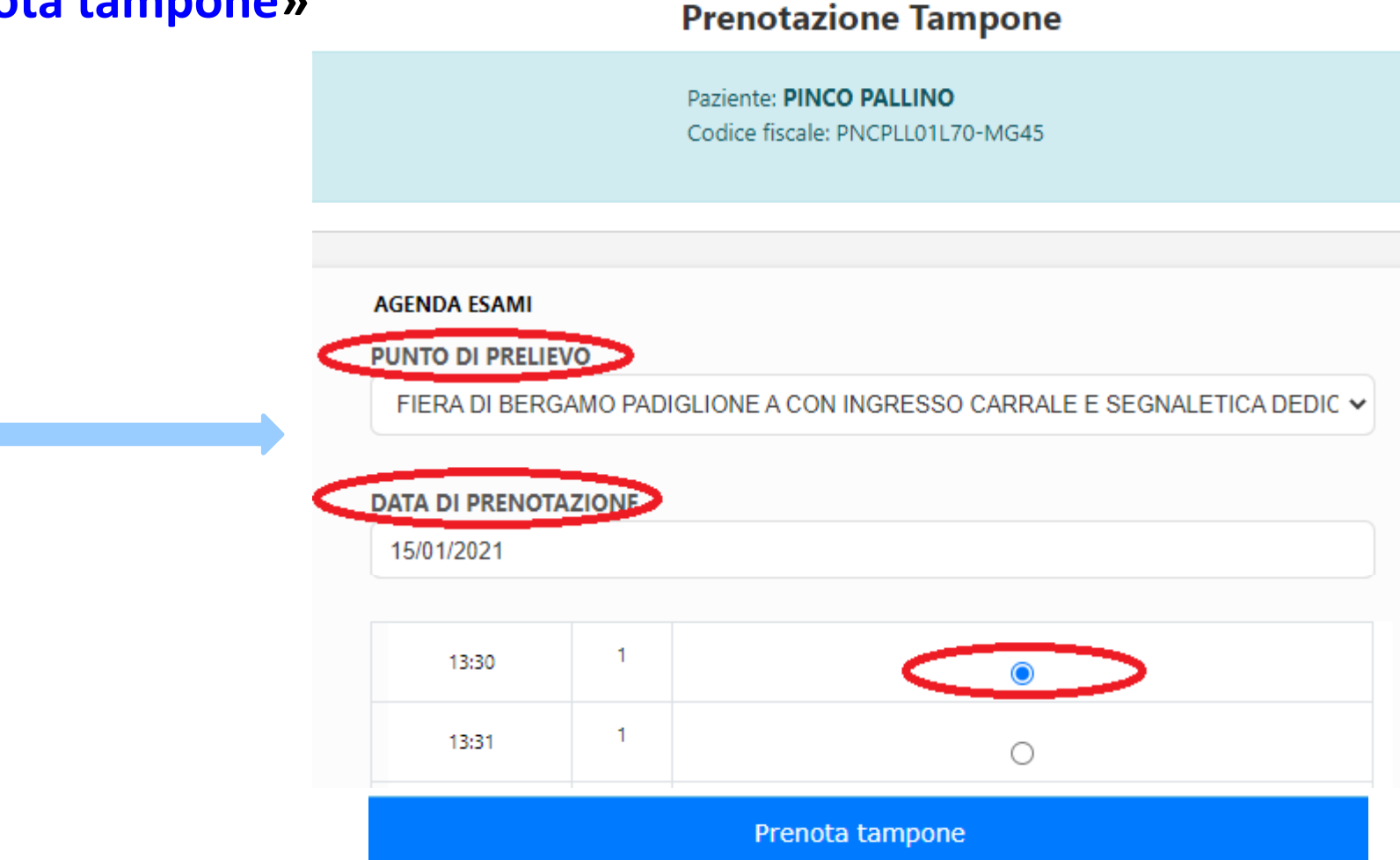

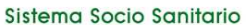

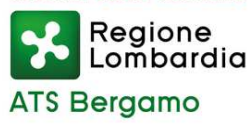

## **MODIFICA QUESTIONARIO**

## **POTRAI AGGIORNARE IL QUESTIONARIO INSERENDO SINTOMI DI NUOVA INSORGENZA**

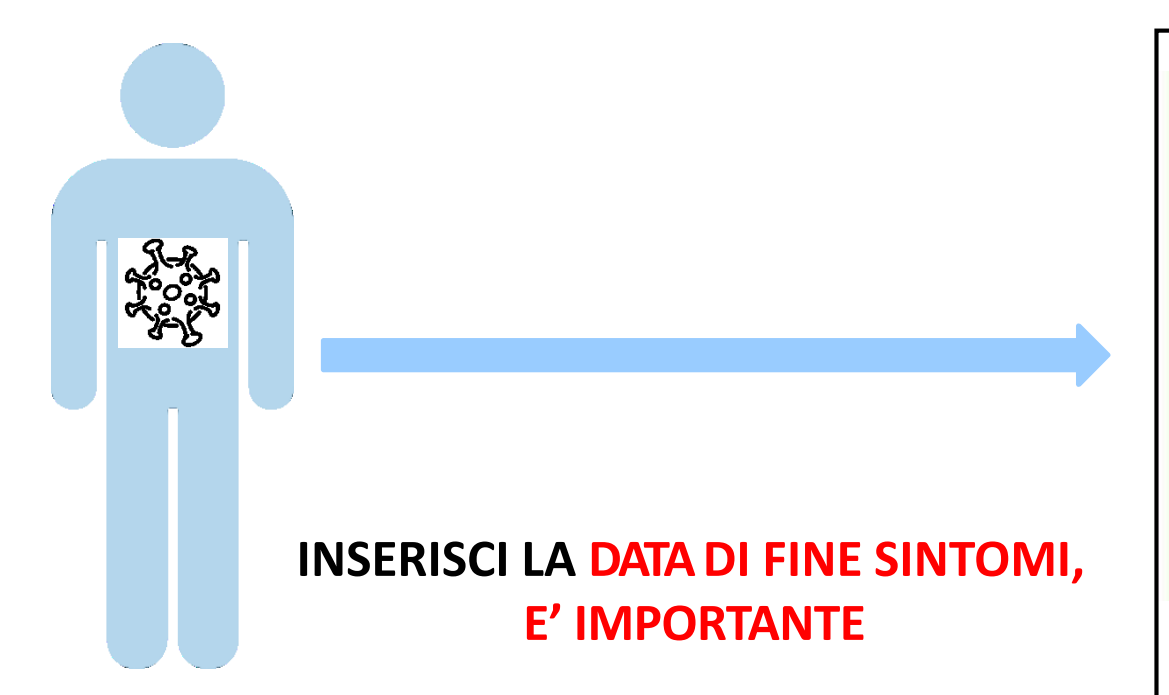

Di seguito saranno visibili dei pulsanti che ti permetteranno di: aggiornare il questionario e i sintomi, inserire l'indirizzo e-mail (se non presente) e inserire la data di fine sintomi (solo se nel questionario sono presenti dei sintomi).

### Modifica Questionario

Inserisci data fine sintomi ESCLUSI ANOSMIA (PERDITA OLFATTO) e AGEUSIA (PERDITA GUSTO)

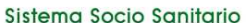

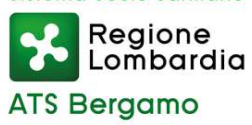

# **TRACCIA I TUOI CONTATTI STRETTI (1)**

## **CLICCA SU «AGGIUNGI CONTATTO» PER INSERIRE I TUOI CONTATTI STRETTI**

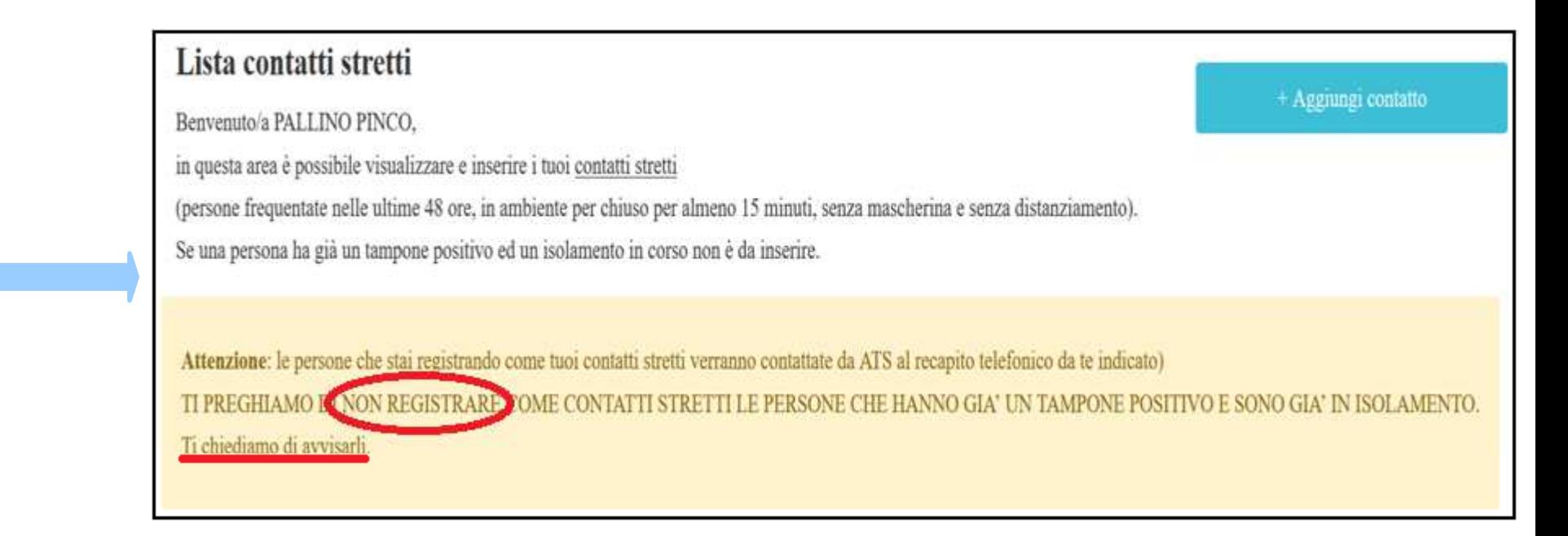

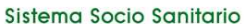

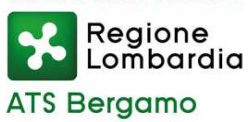

# **TRACCIA I TUOI CONTATTI STRETTI (2)**

### **COMPILA IL FORM INSERENDO I DATI RELATIVI AI TUOI CONTATTI**

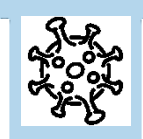

**ATTENZIONE:INSERISCI IL LORO NUMERO DI CELLULARE E NON FISSO**

**TRAMITE IL LINK «INFORMATIVA PRIVACY» POTRAI AVERE ACCESSO AL DOCUMENTO INFORMATIVO SULLA PRIVACY**

### **ATS BERGAMO - Emergenza Coronavirus**

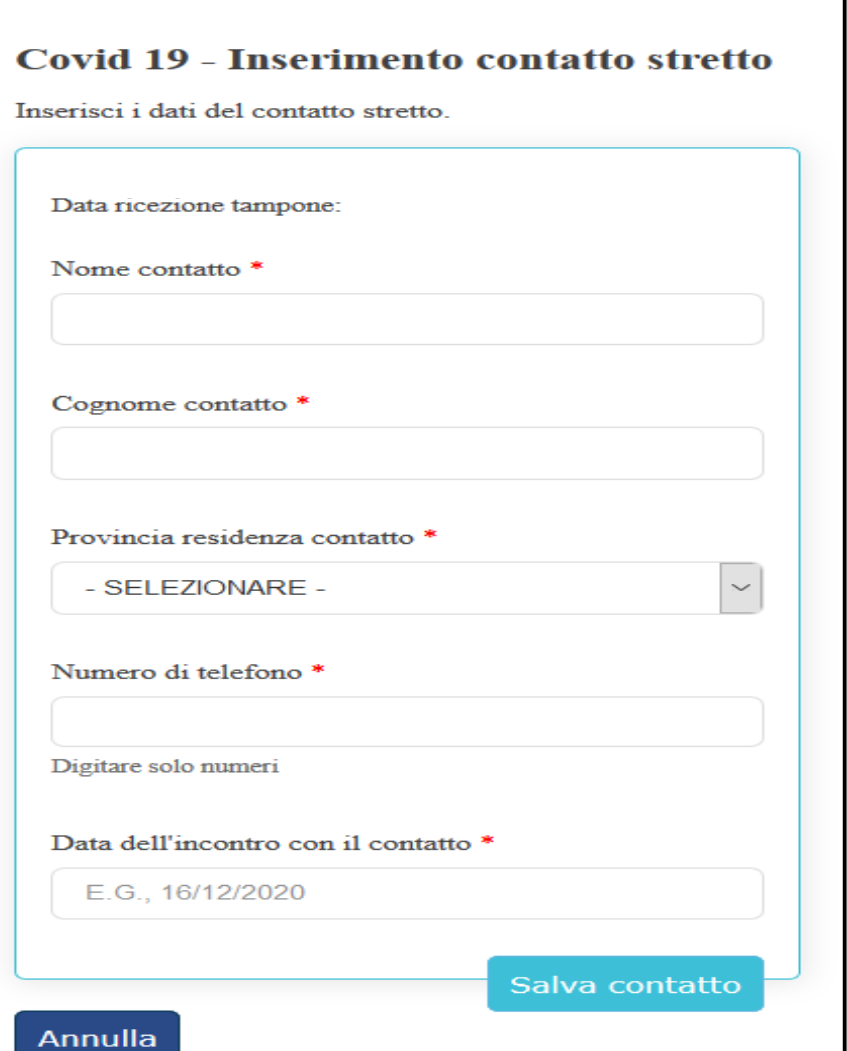

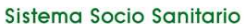

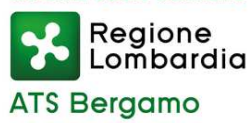

# **TRACCIA I TUOI CONTATTI STRETTI (3)**

### UNA VOLTA TERMINATO POTRAI VISUALIZZARE E GESTIRE LA TUA LISTA CONTATTI.

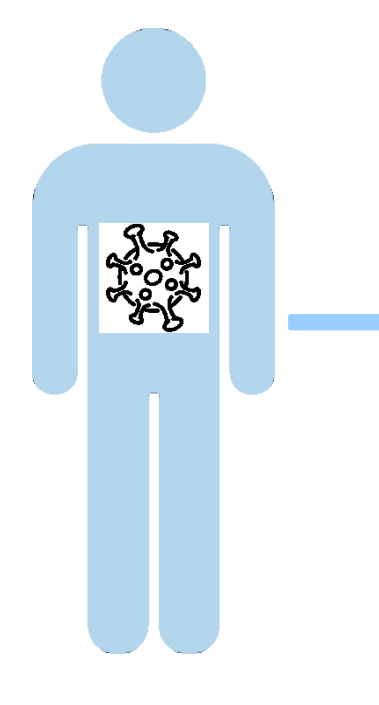

### Lista contatti stretti.

Benvenuto/a PALLINO PINCO

in questa area è possibile visualizzare e inserire i tuoi contatti stretti

(persone frequentate nelle ultime 48 ore, in ambiente per chiuso per almeno 15 minuti, senza mascherina e senza distanziamento). Se una persona ha già un tampone positivo ed un isolamento in corso non è da inserire.

Attenzione: le persone che stai registrando come tuoi contatti stretti verranno contattate da ATS al recapito telefonico da te indicato) TI PREGHIAMO DI NON REGISTRARE COME CONTATTI STRETTI LE PERSONE CHE HANNO GIA' UN TAMPONE POSITIVO E SONO GIA' IN ISOLAMENTO Ti chiediamo di avvisarli

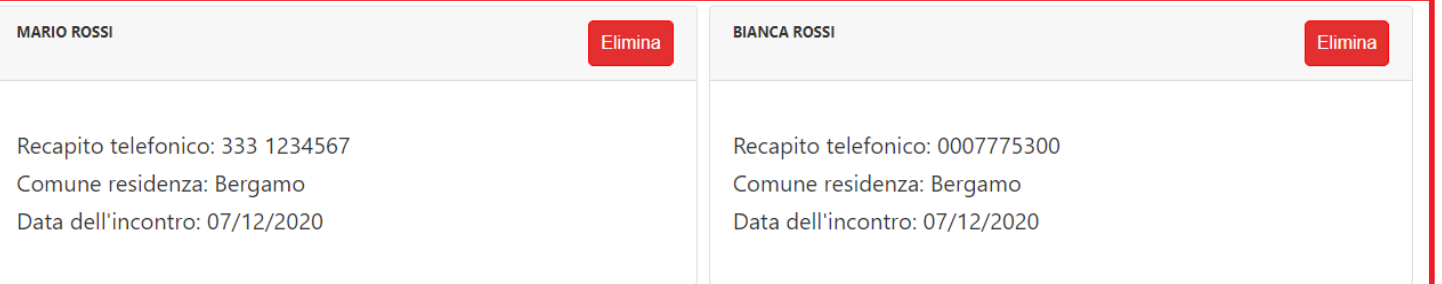

+ Aggiungi contatto

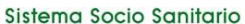

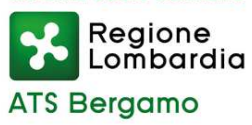

# **TRACCIA I TUOI CONTATTI STRETTI (4)**

## RICORDATI DI AVVISARE I TUOI CONTATTI STRETTI CHE RICEVERANNO UN SMS DA ATS BERGAMO ASSICURATI DI AVER INSERITO IL NUMERO DI CELLULARE CORRETTO (INSERIRE SOLO CIFRE E NON SIMBOLI)!

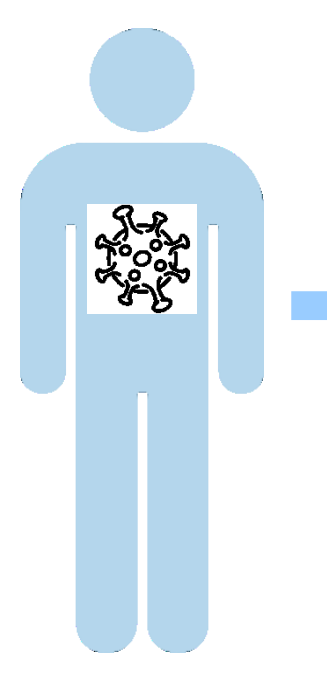

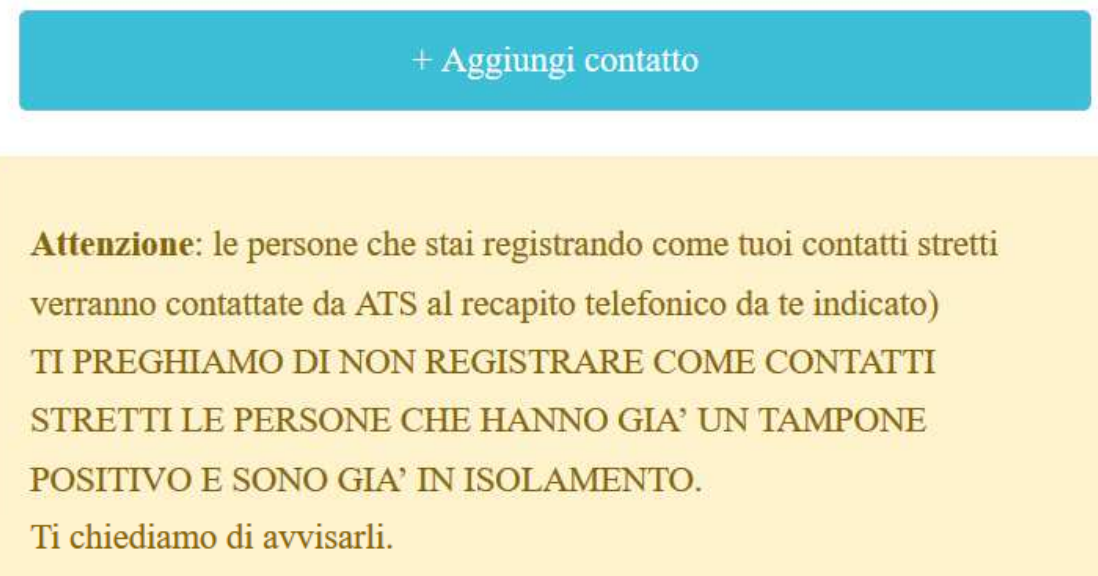

Sistema Socio Sanitario

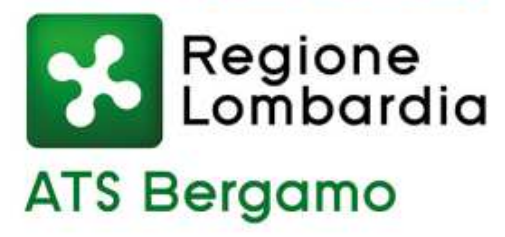

# Grazie www.ats-bg.it

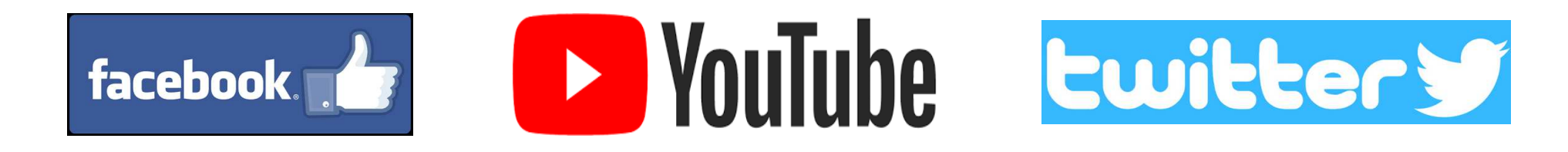